# How to add Films on Demand in your Course

Films on Demand is a service that is available through the library for adding films to your Blackboard courses. This service gives you access to streaming video's grouped into subject-specific categories. The videos are segmented into predefined clips making it easy to find specific pieces of content.

To find a Film for use in your class, go to the Library home page, [http://library.csuohio.edu/index.html.](http://library.csuohio.edu/index.html) On the Library home page, Choose MULTIMEDIA.

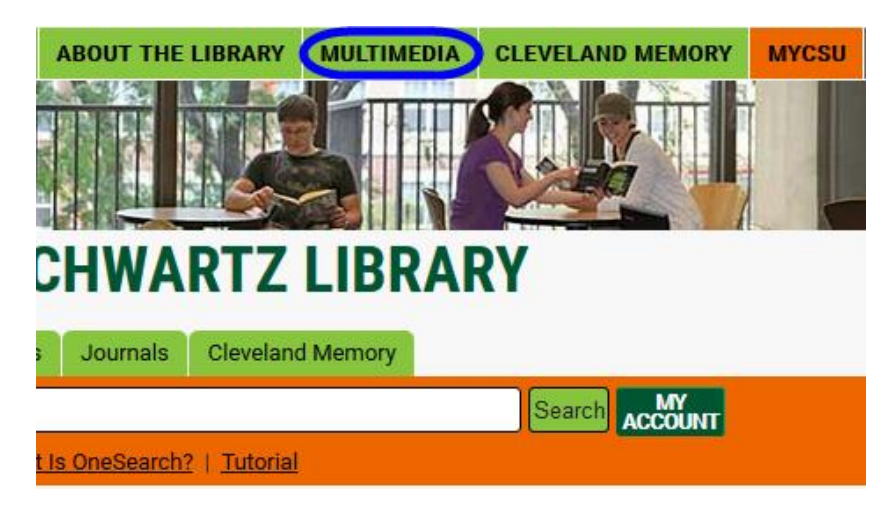

On the Multimedia page, click the Films on Demand link to access the Films on Demand platform.

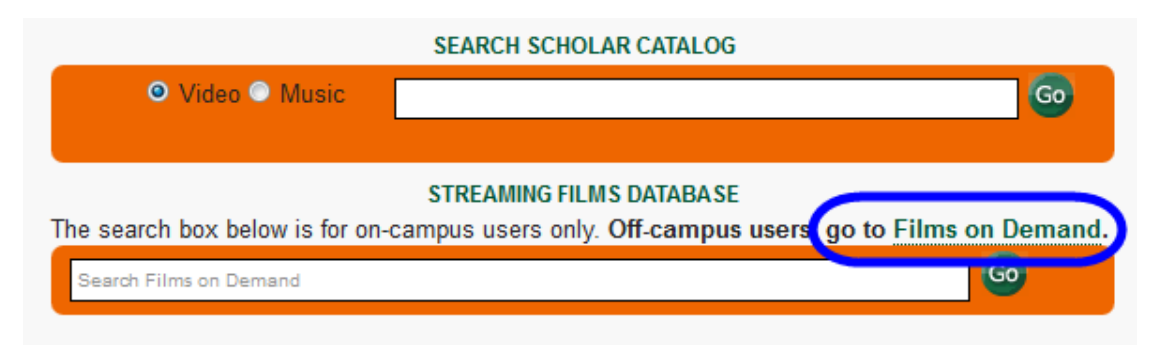

If you are on campus, you will not have to authenticate. If you are off-campus, you will need your library pin.

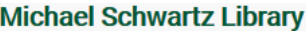

#### **PATRON AUTHENTICATION FOR OFF-CAMPUS ACCESS**

Log in with your name, 7-digit CSU ID number, and PIN. (If you have a suffix - Jr., Sr., or III - include it after your last name, e.g., Smith  $Jr$ .)

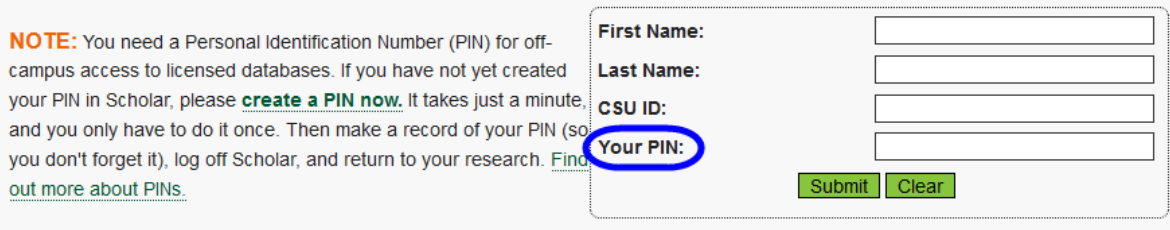

Search films on demand for the video topics.

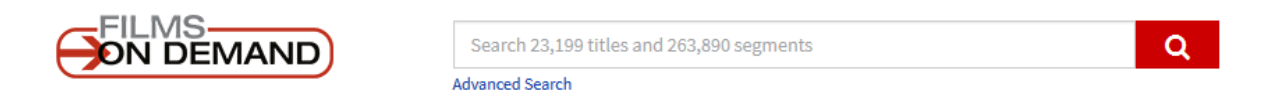

Once you have selected a video, Click on the </>Embed/Link. Using the embed link allows students to view the video in your course, without having to authenticate via the library.

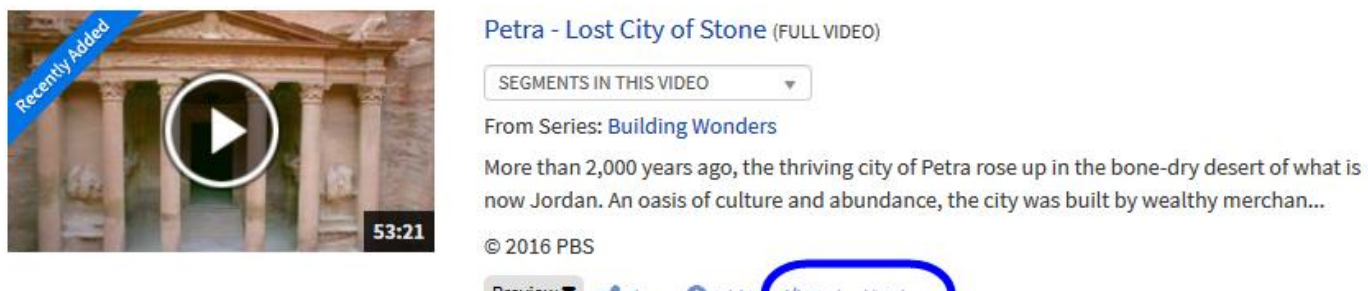

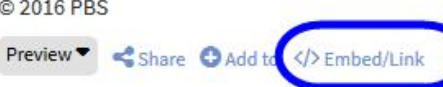

## Copy the LTI link.

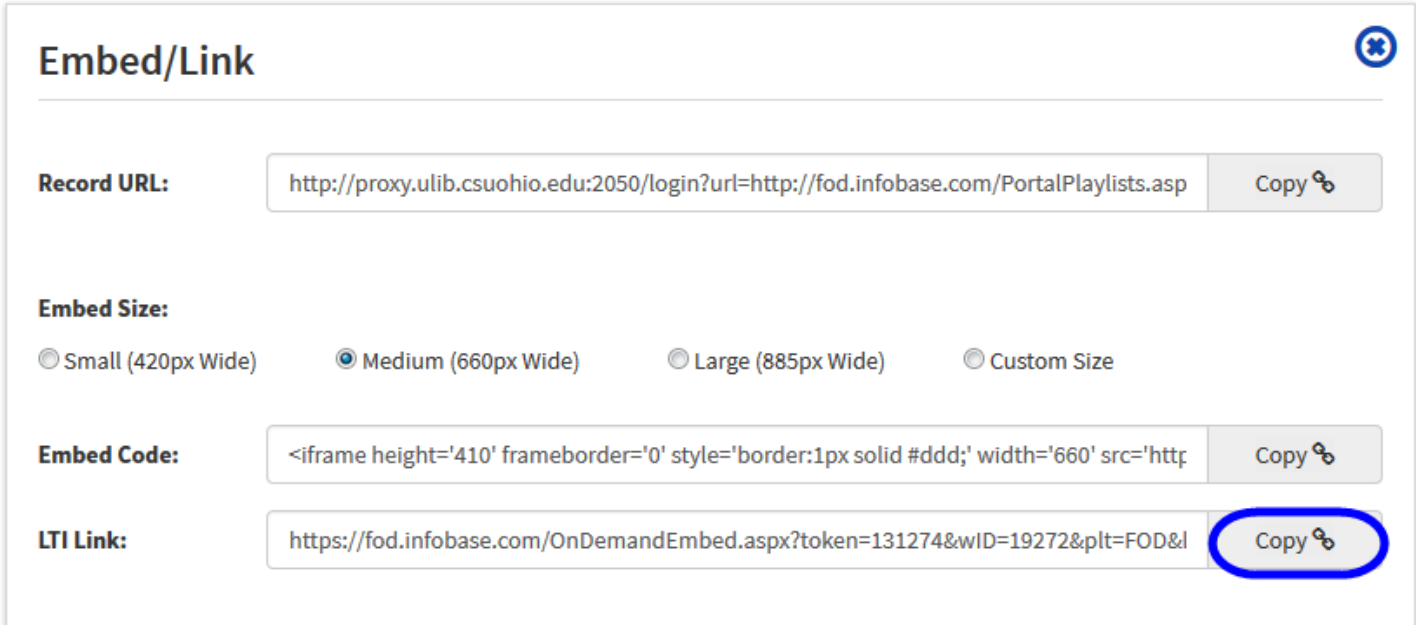

## Place the LTI link into your Blackboard course via the "web link" tool.

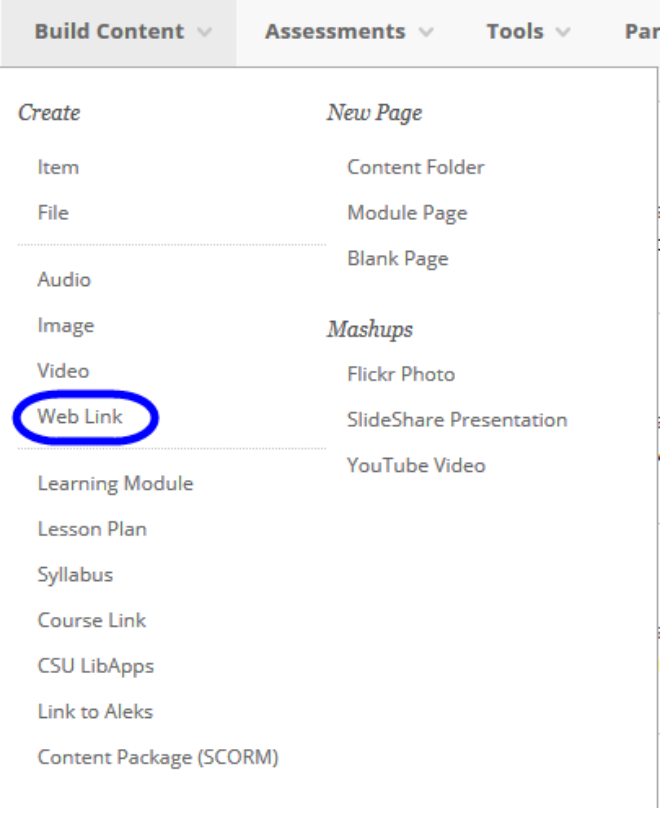

\* Indicates a required field.

#### **WEB LINK INFORMATION**

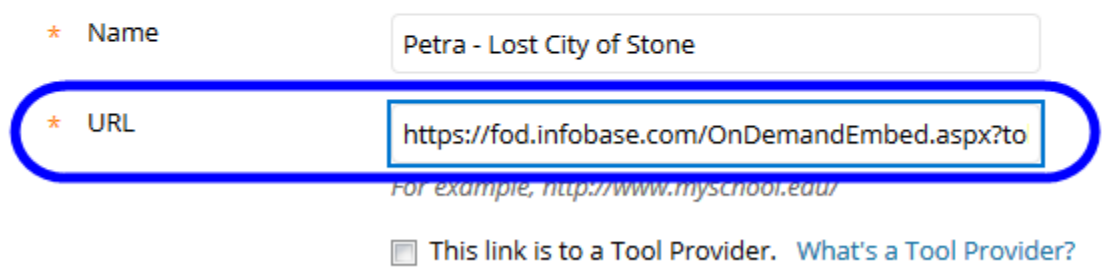

Students will be able to access the video.

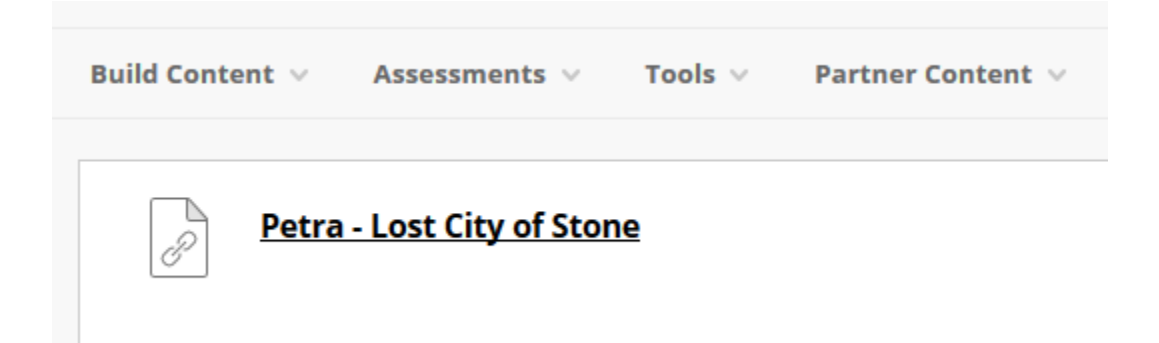

As for students using this type of link,

no authentication is necessary if using the LTI link.

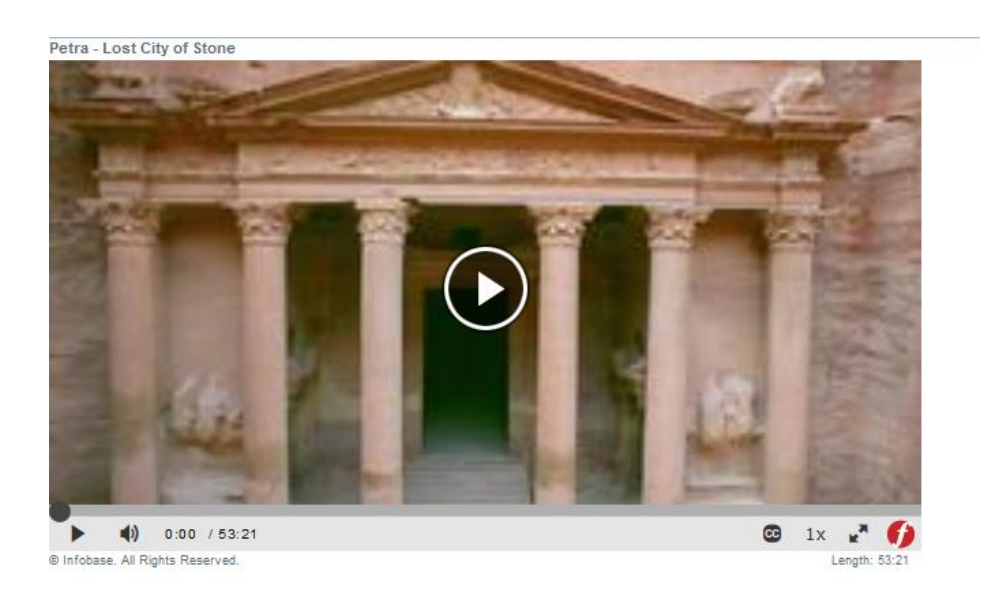